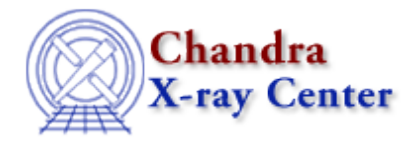

URL: [http://cxc.harvard.edu/ciao3.4/set\\_notice2d.html](http://cxc.harvard.edu/ciao3.4/set_notice2d.html) Last modified: December 2006

*AHELP for CIAO 3.4* **Set notice2d** Context: sherpa

*Jump to:* [Description](#page-0-0) [Examples](#page-1-0) [Bugs](#page-1-1) [See Also](#page-1-2)

### **Synopsis**

Module functions for noticing source and background regions in 2−D datasets.

## **Syntax**

```
Integer_Type set_notice2d([Integer_Type],String_Type[,String_Type])
Integer_Type set_snotice2d([Integer_Type],String_Type[,String_Type])
Integer_Type set_bnotice2d([Integer_Type],String_Type[,String_Type])
Success/Error Return Values: 1/0
Arguments:
(1) Dataset number (default 1)
(2) A filter expression: <filterExpr>
(3) The coordinate system expression
```
## <span id="page-0-0"></span>**Description**

The commands set\_notice2d, set\_snotice2d, and set\_bnotice2d allow the user to specify regions to notice in both source and background datasets, a source dataset, or a background dataset respectively. These functions may only be applied to 2−D data. Use set\_notice to set ranges to notice in 1−D spectra.

See the Sherpa Filtering Chapter for the full definition of <filterExpr>. (Also see examples below.)

The default coordinate system expression is "logical" (i.e., image coordinates). Allowed coordinate system expressions include:

- "logical" | "image" − image coordinates
- "physical" − physical coordinates
- "wcs" | "world" − world coordinates

See the related Sherpa commands NOTICE and IGNORE for more information.

# <span id="page-1-0"></span>**Example 1**

Read in an image; notice the central source using a circular include region:

```
sherpa> load_image(2,"example_img.fits") 
1
sherpa> set_notice2d(2,"circle(247,257,20)")
1
```
In this example, all data within a radius of 20 pixels of the image coordinate (247,257) are noticed.

## **Example 2**

Apply a box filter to an image in physical coordinates:

```
sherpa> load_image(1,"example_img2.fits")
1
sherpa> set_notice2d(,"box(4050,3920,30,30)","physical")
1
```
#### <span id="page-1-1"></span>**Bugs**

See the <u>Sherpa bug pages</u> online for an up–to–date listing of known bugs.

#### <span id="page-1-2"></span>**See Also**

#### *sherpa*

analysis, get\_groups, ignore, notice, set\_filter, set\_groups, set\_ignore, set\_ignore2d, set\_ignore\_all, set ignore bad, set notice, set notice all

The Chandra X−Ray Center (CXC) is operated for NASA by the Smithsonian Astrophysical Observatory. 60 Garden Street, Cambridge, MA 02138 USA. Smithsonian Institution, Copyright © 1998−2006. All rights reserved.

URL: [http://cxc.harvard.edu/ciao3.4/set\\_notice2d.html](http://cxc.harvard.edu/ciao3.4/set_notice2d.html) Last modified: December 2006